# **PD SOFTWARE MAC**

# **Macintosh chiama IBM**

*a cura di Valter Di Dio*

*Sempre più spesso mi capita di sentire di persone che incontrano difficoltà nel trasferire file dal mondo Macintosh a quello MS-DOS e viceversa. In effetti le prime volte qualche dubbio c'è e fino a quando non si sono fatti un po' di tentativi* è *difficile prevedere il risultato. Perché accade tutto ciò? Beh, innanzitutto i due sistemi sono completamente differenti; in secondo luogo uno stesso programma, in versione MS-DOS* o *Macintosh, usa formati dei file differenti a seconda della macchina. Il primo problema si risolve con una utility che vi presenterò fra qualche riga, il secondo, purtroppo, lo devono risolvere i produttori di software. Sono già molti quelli che nella richiesta del formato di salvataggio presentano anche l'opzione MS-DOS se stiamo su Macintosh e, anche se non sempre, viceversa. Ad esempio Word per Mac presenta la possibilità di salvare in formato MS-DOS ma Word per MS-DOS non tiene in nessun conto gli utenti Mac.*

*In generale* è *comunque possibile trasferire testi in formato ASCII puro senza lettere accentate e cose simili. Per farlo* è *sufficiente Apple File Exchange o, meglio, uno di quegli INIT (DOS-Mounter* o *Access-PC) che permettono ad un Macintosh di vedere un disco MS-DOS esattamente come se fosse suo. Con questi programmi installati i dischi possono appartenere indifferentemente ai due mondi senza alcun disagio per l'utente.*

*Ma che succede se il file che voglia*mo *proviene da una BBS ed* è *stato scaricato con un MS-DOS? In questo caso molti rimangono sconcertati dal fatto che il file presenta una icona generica e non* è *possibile c1iccarci sopra. Cosa* è *successo? Niente di tragico, non sapendo che il file era già di un Mac il sistema operativo ha aggiunto un'icona a quella che c'era; per rimuoverla basta usare MacBinary, una utility Public Domain realizzata apposta per questo scopo.*

#### *DTPrinter*

*Versione 1.01 MacHack Leonard Rosenthol LazerWare, inc. -1991 Freeware*

Quando la Apple, nel 1989, presentò agli sviluppatori il futuro System 7, parlò di qualcosa chiamato «New Print Architecture». Una delle applicazioni di questa nuova tecnica doveva essere la DeskTop Printer.

In pratica queste altro non sono che delle icone rappresentanti le stampanti disponibili o più configurazioni di una sola stampante. Tutto quello che si deve allora fare per stampare un documento su una certa stampante, o in un certo modo, è di trascinare l'icona del documento su quella della stampante desiderata (un po' come si lanciano le applicazioni dal System 7).

Questo sistema è particolarmente comodo quando si hanno molte stampanti Laser, a colori o FaxModem; quindi soprattutto negli uffici che usano più Macintosh collegati in rete con più stampanti. Anziché quindi passare

ogni volta dallo «Scelta Risorse» per vedere quale sia la stampante attiva in quel momento ed eventualmente cambiaria, è possibile con NPA inviare direttamente ciascun documento alla stampante appropriata.

Purtroppo, a causa della fretta nel rilasciare il System 7 e di alcuni problemi sopraggiunti, NPA non ha mai visto la luce.

Ecco allora DTPrinter che, sotto System 7, implementa la tecnica dell'NPA.

Tutto quello che serve è una copia del DTPrinter originale per ciascuna stampante da «lasciare» sul desktop e quindi, doppiocliccandoci, configurare il programma per la stampante prescelta.

Volendo strafare, grazie alle nuove icone personalizzate del System 7, si possono ridisegnare quelle delle copie di DTPrinter per indicare anche visivamente il tipo di stampante associata.

A questo punto, quando si trascina un documento sopra l'icona di DTPrinter viene mostrato il Printer Dialog Box relativo e basta dare il comando di stampa.

#### D*TPrinter*

*Crea delle icone rappresentanti le stampanti disponibili* o *più configurazioni di una sola stampante. Per stampare trascinare /'i-cona del documento su quella della stampante desiderata.*

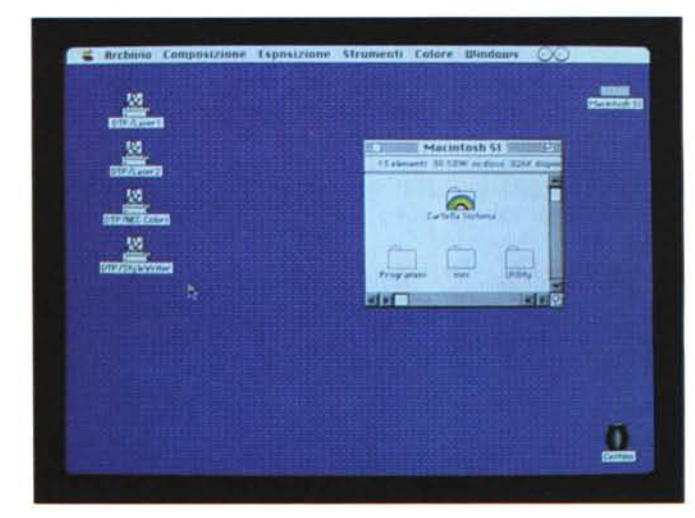

#### *DiskDup+*

*versione* 1.54 - 1991 *Roger D. Bates Shareware (20\$)*

Questo programma è stato realizzato per automatizzare al massimo la duplicazione dei dischetti «settore per settore»; permettendo inoltre di effettuare più duplicazioni con una sola lettura del Master. Tutti i comandi del programma sono inclusi in una dialog box che è sempre presente sul video, in modo da poter controllare istante per istante quello che il programma sta facendo e i parametri impostati. Questi possono essere cambiati in ogni istante, anche tra due copie dello stesso master.

DiskDup+ permette di copiare tutti i formati standard del MAC e quindi 400K, BOOK, o 1440K; esegue la formattazione a singola o a doppia faccia seguendo quella originale. Opzionalmente esegue anche un ciclo di rilettura completa per verificare che la copia sia esattamente uguale all'originale.

Necessita solo di un driver (interno o

#### *DiskDup+*

*Questo programma automatizza al massimo la duplicazione dei di* $s$ *chetti* «settore per *settore)); permettendo di effettuare più duplicazioni con una sola lettura del Master.*

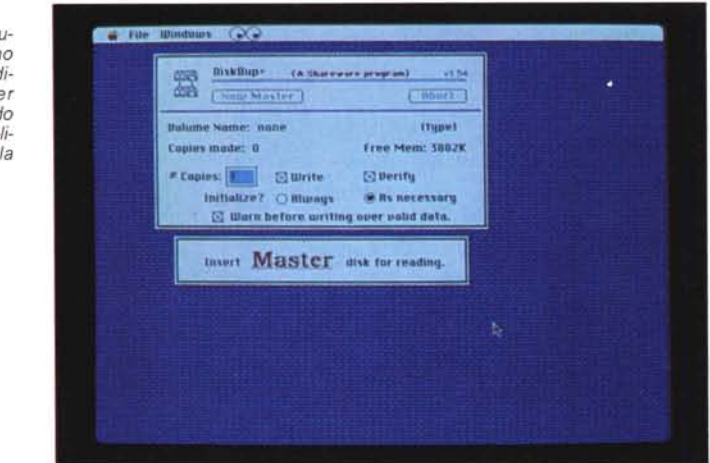

esterno) e quindi con due drive è possibile alternare le copie per velocizzare il lavoro. Non è necessario uscire dal programma per eseguire la duplicazione di un master differente, mentre un contatore tiene il conto delle copie effettuate fino a quel momento.

Tutto il contenuto del master risiede in memoria e quindi la copia di più di-

schi identici è particolarmente veloce; purtroppo però se non si dispone di memoria sufficiente a contenere un intero dischetto saranno necessarie più passate.

Una particolare attenzione è stata prestata ad evitare che eventuali virus presenti su un master infettino il sistema e quindi le copie successive.

# *Folder From Hell*

*Copyright -1991 by John Jeppson Freeware*

Che cos'è un Folder infernale?

È una cartella che, anche se vuota, non può essere gettata nel cestino. Anche se si rifà il Boot del Macintosh, o si tentano le più strane diavolerie (appunto!) ogni tentativo di cancellare il Folder Infernale genera un errore.

Attenzione non si tratta di una cartella che sembra vuota ma possiede dei file nascosti e bloccati che invece può essere comunque distrutta tenendo premuto il tasto Option mentre la si trascina nel cestino ... No, il Folder Infernale non si fa proprio eliminare!

Ma, come nasce il Folder Infernale? Nei Macintosh le cartelle sono organizzate, come gli altri file, in un «Catalog» (chi viene dai vecchi Apple Il ricorda questo comando che appunto mostrava il contenuto dei dischi). Ciascuna cartella è scritta in un record di questo catalogo e un campo di questo record (chiamato valenza) contiene il numero di file o cartelle in essa contenuti. A volte succede che un file sia stato cancellato, ma il Macintosh si arresta prima che possa aver aggiornato la valenza della cartella che lo conteneva, vuoi perché c'è stata un'interruzione di corrente, vuoi perché il programma stesso è andato in bomba

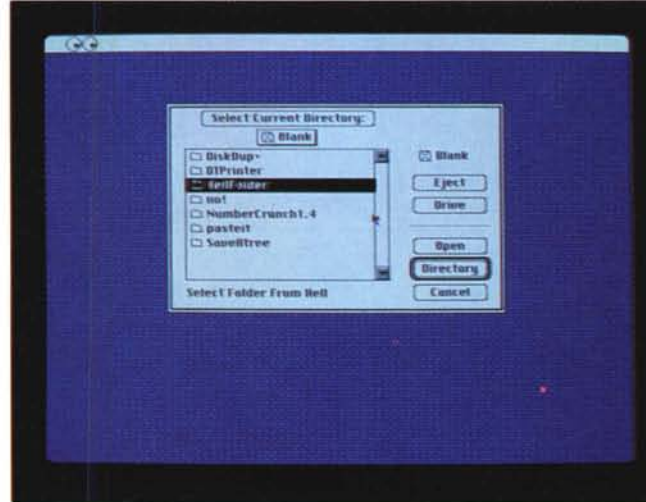

*Folder From Hefl Che cos'è un Folder infernale? tè una cartella che, an-*

*che se vuota, non può essere gettata nel cestino. Folder From Hefl rimette tutto a posto.*

subito dopo aver cancellato il file (magari un file temporaneo).

A questo punto non c'è più niente da fare: la cartella si trasforma in un Folder From Helll

L'unica soluzione è di andare a riscrivere (al posto giusto!) la valenza corretta. Ed è proprio questo che fa questa utility: chiede quale sia la cartella da «azzerare», controlla che in effetti non ci siano file in essa e che la sua valenza sia diversa da zero e quindi la azzera e riscrive il record nel catalogo,

A questo punto basta resettare il Macintosh per riavere la propria cartella trascinabile nel cestino.

Come tutte le utility che lavorano direttamente sul catalogo del disco è preferibile effettuare un backup di tutti i documenti importanti contenuti nell'hard disk; il programma effettua tutta una serie di test prima di modificare il catalogo, ma l'imprevisto è sempre in agguato e, come dalle Leggi di Murphy, è direttamente proporzionale all'importanza dei dati contenuti.

## *NumberCrunch*

*Versione 1.3 Jim Mahoney -1990 Freeware Manuale Hypercard (17\$)*

NumberCrunch è una calcolatrice scientifica che permette di calcolare espressioni algebriche, definire variabili e funzioni, creare grafici delle funzioni usate e salvare uno qualunque di questi oggetti su disco.

Il cuore della calcolatrice è naturalmente il Parser, che si occupa dell'interpretazione della stringa immessa e che in questo caso deve essere in grado di riconoscere funzioni e variabili; quest'ultime possono essere lunghe fino a 35 caratteri. Le funzioni devono essere definite prima, altrimenti **il** parser tenta di usarle come una variabile moltiplicata per il contenuto delle parentesi.

Una volta definita una espressione algebrica, anche contenente variabili e funzioni, si può tracciare **il** grafico di una parte di essa, il grafico può essere zoomato se si vogliono evidenziare i particolari ed è possibile anche avere più grafici sulla stessa finestra.

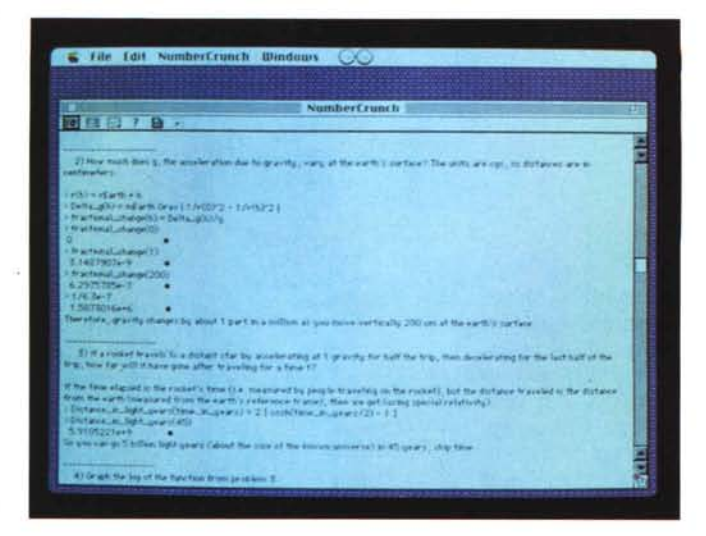

*NumberCrunch Una calcolatrice scientifica per espressioni algebriche con variabili, funzioni e grafici.*

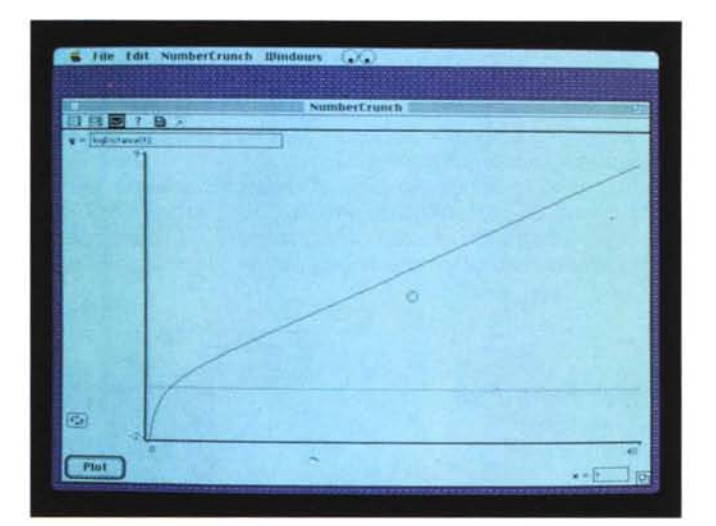

#### *Paste·/t*

*Versione 1.01 1991 by Bruce Beare Shareware (15\$)*

Sicuramente tutti conoscono i Post-lt della 3M, et similia, sono quei foglietti gialli con un bordo autoadesivo che si usano per lasciare i messaggi in giro. Si attaccano praticamente ovunque, sulla porta di casa («Torno da mia madre!»), sul frigo («La TUA cena è nel congelatore») o vicino al telefono («Ha telefonato la tua amante...»).

Paste-lt è la versione elettronica dei Post-it. Si tratta solo di crearli e poi appiccicarli in qualsiasi punto dello schermo e lì rimarranno finché non vengono cancellati. Tutti i dati stanno in un documento dentro alla cartella del programma o in quella del sistema.

Naturalmente le note possono essere stampate, e sono disponibili tutti i font e gli stili classici dei sistemi Macintosh.

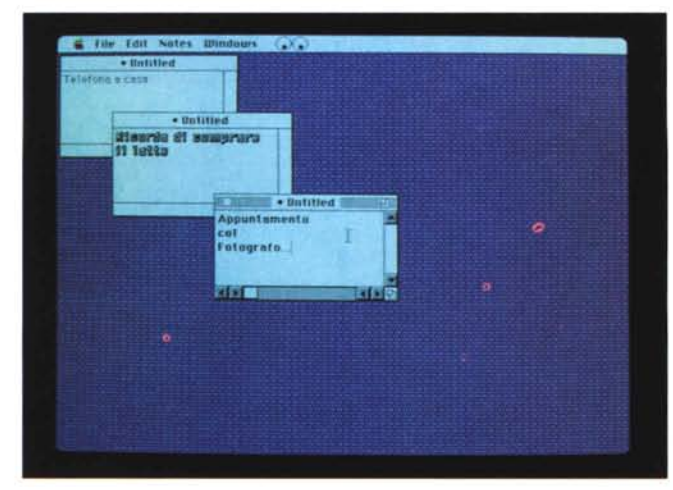

*Paste-It*

*Sicuramente tutti conoscono quei foglietti gialli con un bordo autoadesivo che si usano per lasciare* i *messaggi in giro; Paste-It ne* è *la versione elettronica.*

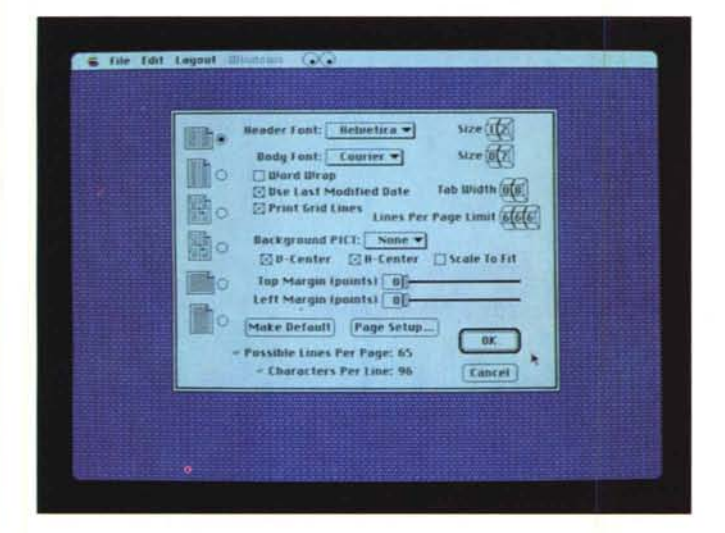

*Save A Tree*

*Versione 1.5 Copyright 1991 by Michael S. Engber Freeware*

Salvare un albero? Sì, si può; risparmiando sulla carta, il cui consumo, dopo l'invenzione delle stampanti, è giunto a livelli allarmanti. In qualsiasi ufficio dove sia installato un sistema informatico è facilissimo essere sommersi dai tabulati. L'introduzione dell'informatica, che si diceva avrebbe eliminato i documenti cartacei, ha in realtà decuplicato la quantità di carta in circolazione. E allora*ì* Allora cerchiamo, almeno quando si può, di risparmiare carta.

*save A Tree*

*Si può salvare un albero risparmiando sulla carta. save A Tree* è *un* programma che «com*prime» in una pagina quello che normalmente viene stampato su 2* o 4 *pagine.*

Save A Tree è un programma di stampa che «comprime» in una pagina quello che normalmente viene stampato su 2 o 4 pagine.

Dal momento che gestisce solo file di Testo (TEXT ONLY) i destinatari principali sono i programmatori che per i loro listing usano chilometri di carta.

A causa del font molto piccolo, Save A Tree lavora al meglio con stampanti ad alta risoluzione, come le Laser o la StyleWriter. Naturalmente le prime volte richiede un po' di lavoro per configurare gli innumerevoli parametri di stampa, ma in seguito è possibile lanciare anche stampe multiple selezionando i documenti da stampare e trascinandoli sull'icona del programma (solo sotto System 7)

Save A Tree è freeware, ma se inviate 20\$ potete avere una copia del sorgente in THINK C.

Quest'ultima versione è System 7 compatibile e supporta anche gli Apple Event.

*MacBinary*

*Ms-DOs.*

*Riconverte in applicazione* lo *documento) un file scaricato da una BBs con un computer*

### *MacBinary*

*Versione 1.0.1 by Greg Smith - 1990 Freeware*

Una delle principali caratteristiche del Macintosh sono le icone che accompagnano ciascun file. Ma questo non è che uno dei tanti attributi che il sistema operativo associa ai documenti; oltre infatti alle icone, ciascun documento si porta dietro l'indicazione del tipo (che non dipende dall'estensione del nome come su altri sistemi), il codice del programma che lo ha creato (o del programma stesso se si tratta di un'applicazione), la data di creazione, la data dell'ultima modifica e tutta un'altra serie di informazioni necessarie alla corretta gestione dei « doppio-click».

Quando un file viene trasmesso, o via seriale o tramite un altro mezzo di comunicazione, si devono anche trasmettere tutte le informazioni ad esso associate: è nato allora il protocollo MacBinary Il che aggiunge, in un formato predefinito, tutte queste cose in testa al file da trasmettere. Se dall'altra parte della connessione c'è un altro Macintosh non ci sono problemi, perché il programma di comunicazione riconosce il formato MacBinary Il e rimette a posto il file così com'era prima della trasmissione; ma, se il file viene ricevuto da un altro sistema, ad esempio un MS-DOS, il riversa mento del file nel Macintosh fa

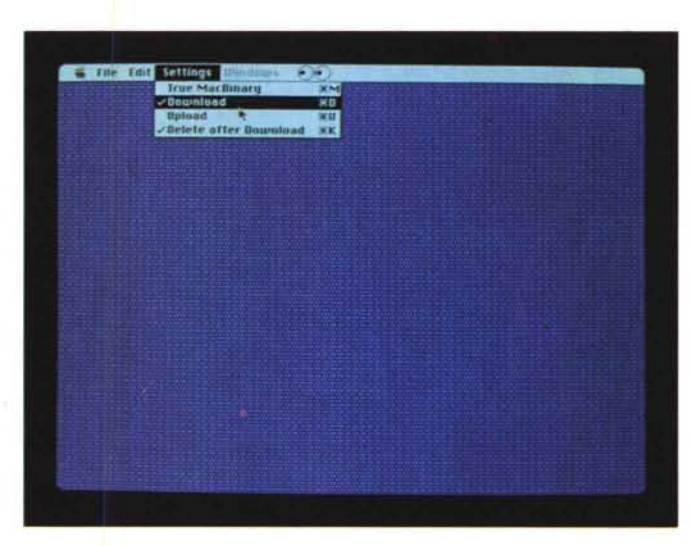

sì che il sistema operativo, non sapendo che si tratta di un file MacBinary Il, ci aggiunge una nuova testata di documento generico (quella del foglio bianco con l'angolo ripiegato). In queste condizioni il file non può essere letto, se era un documento, e non può essere usato se era un'applicazione. Che fare?

Il programma MacBinary semplicemente rimuove le informazioni di troppo riportando il file al naturale. Oppure può preparare un file che poi può essere trasmesso da un altro sistema senza la perdita degli attributi.

Il caso tipico è quando si scaricano dei file da una BBS con un MS-DOS e poi si mette il dischetto nel Mac: i file sono tutti anonimi! Si chiamerà allora MacBinary e si tradurranno i file con l'opzione download. Se invece avete un amico col modem su una macchina MS-DOS e volete che mandi un file Mac ad una BBS dovete semplicemente trattare il file con MacBinary (opzione upload) e salvarlo su un disco formattato MS-DOS. *inference* 

*Valter Di Dio* è *raggiungibile tramite MC-link alla casella MC0008.*